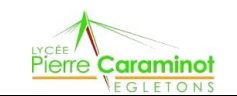

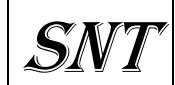

## **Se connecter et configurer son Mot de passe**

A l'aide du document « **ENT\_connexion-élève.pdf** » et de vos identifiants et mot de passe d'activation :

- $\triangleright$  Connectez-vous sur votre espace
- $\triangleright$  Personnaliser votre mot de passe
- $\triangleright$  Saisir une adresse Mail personnelle

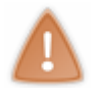

**Ne pas saisir de N° de téléphone**

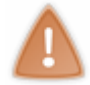

**Vos identifiant et mot de passe sont maintenant valable pour toute votre scolarité dans l'établissement Bien les mémoriser d'une année scolaire à l'autre.**

## **Créer des dossiers / matières**

## A l'aide du document « **ENT\_création\_dossier.pdf** »

Créer dans votre dossier personnel 1 dossier par matières :

- > Mathématiques
- $\triangleright$  Physique
- SVT
- $>$  SNT
- $\triangleright$  Français
- $\triangleright$  Anglais
- Espagnol ou Allemand
- $\triangleright$  EPS...
- $\triangleright$  Divers

Cela vous permettra d'avoir un espace structuré et vous permettra de bien gérer vos documents.

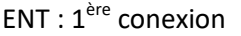